# 全国计算机应用水平考试(NIT)

# 信息化办公考试大纲(2021 年版)

## 一、考试对象

本考试针对完成 NIT 课程"信息化办公"学习的所有考生, 以及已掌握计算机应用相 关知识和技能的学习者。通过学习,使考生掌握办公软件的基本操作技能,能够完成日常办 公文档的编辑工作。

# 二、考试介绍

1. 考试形式: 无纸化考试, 上机操作。

2.考试时间:100 分钟。

3.考试内容:计算机基础知识、Windows 基本操作、文字编辑及处理、电子表格应 用、演示文稿制作等。

4.考核重点:上机操作题重点考核考生 Windows 操作系统和日常办公软件的操作能 力,能够完成 Windows 操作系统中的各项基本设置,能够对日常办公中的文档进行编辑操 作。

5. 软件要求: Windows 7, Microsoft Office 2016, 拼音、标准、五笔输入法。

# 三、考试内容

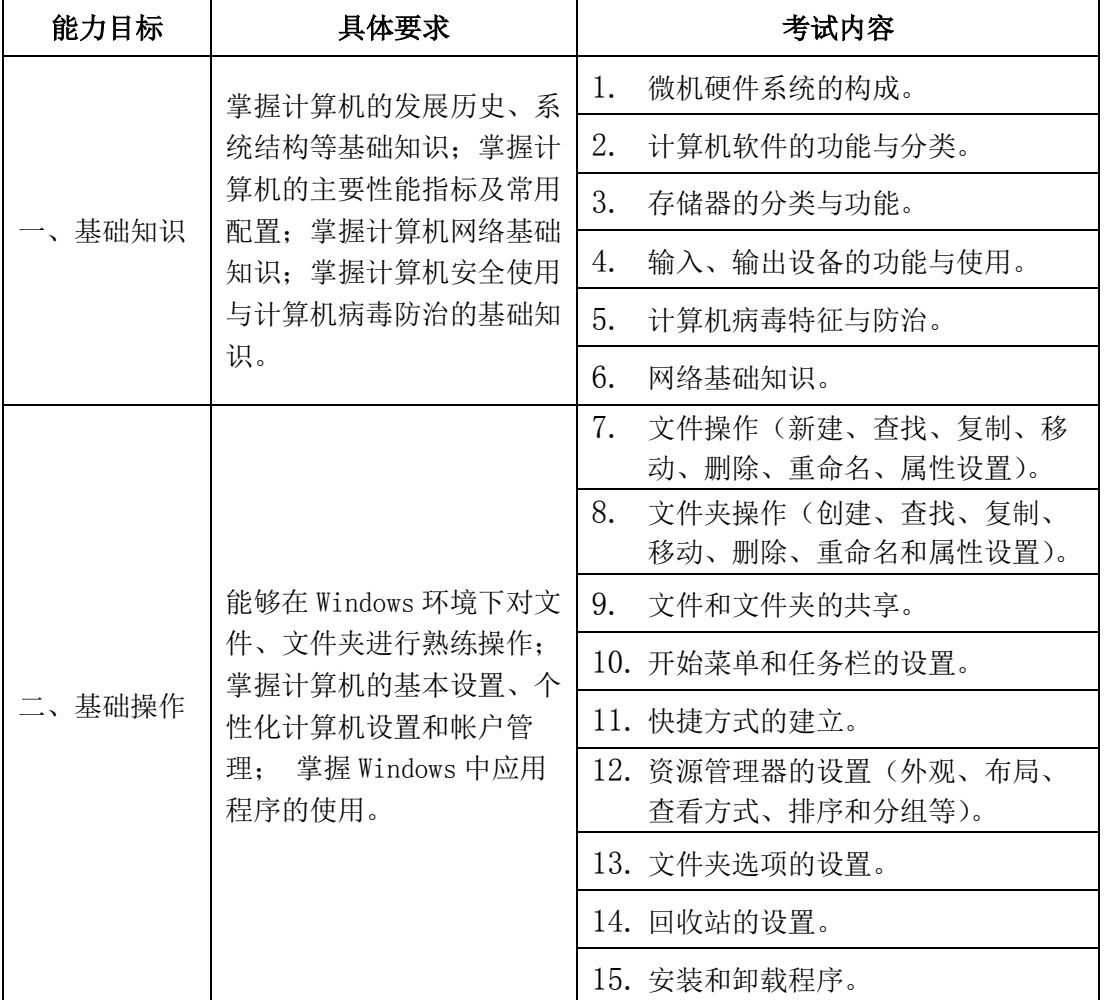

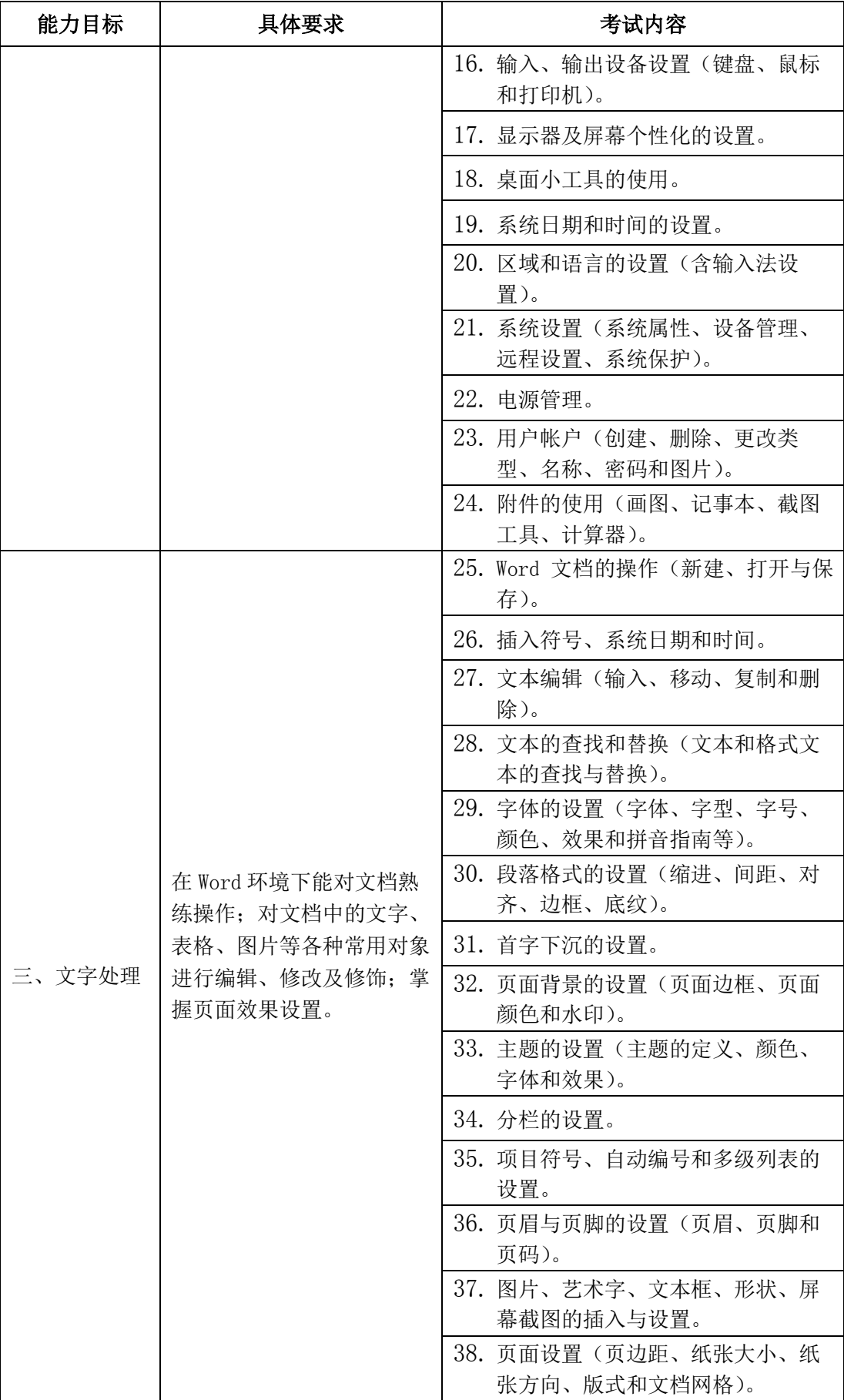

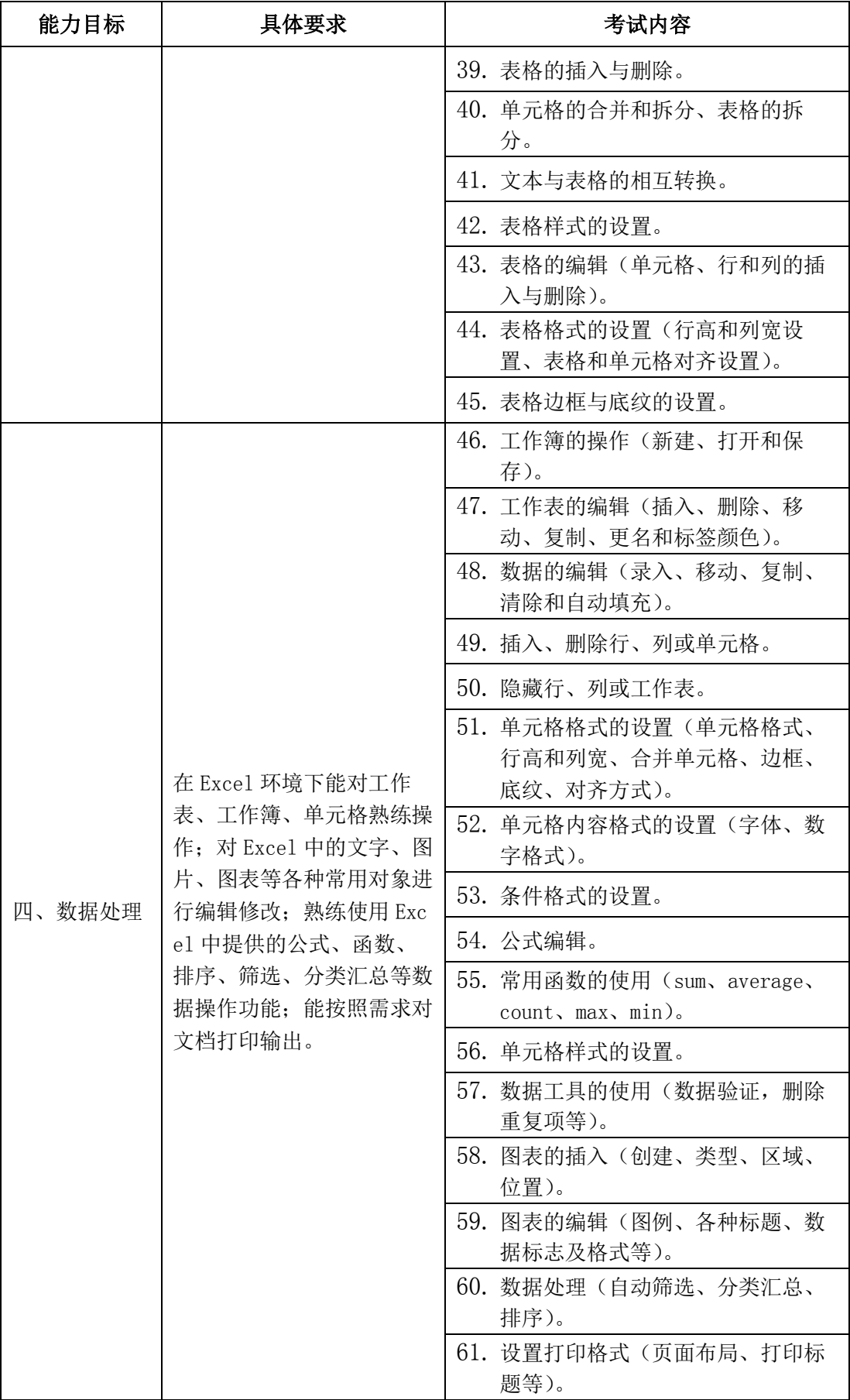

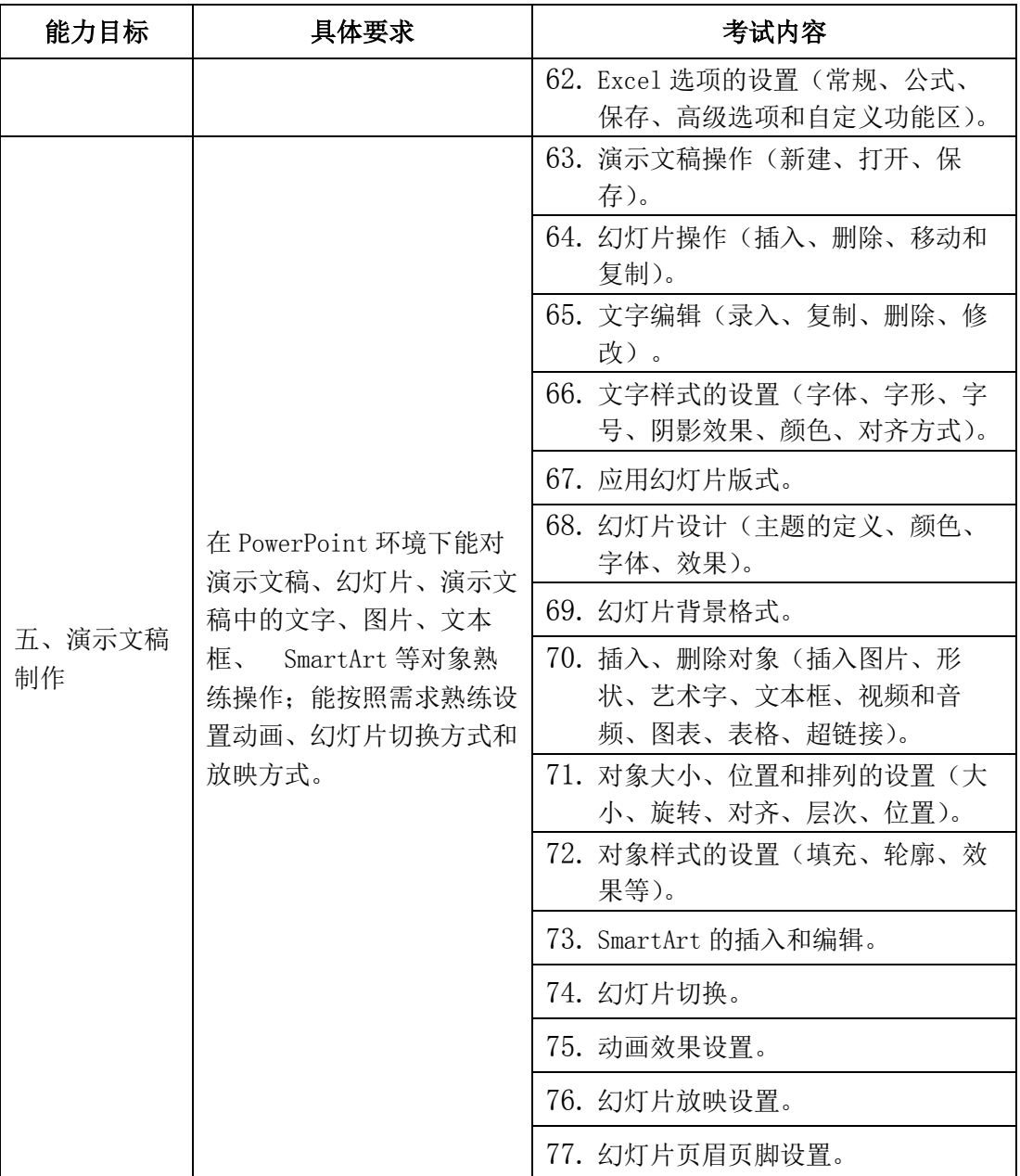

### 四、样题

#### (一)单项选择题(**10** 分)

请在下列各题的 A)、B)、C)、D)四个选项中选择一个正确答案。 1. 通常所说的 PC 机是 A)大型计算机 B)微型计算机 C)小型计算机 D)中型计算机 2. 下列术语中,属于显示器性能指标的是 A)分辨率 B)精度 C)速度 D)可靠性 3. 剪贴板是用于 A)接收被删除的文档 B)存放用户的文档 C)接收输出的信息 D)应用程序之间的数据交换 4. Windows 7 是一种 A) 诊断程序 (B)系统软件 C)工具软件 D)应用软件 5. 发送电子邮件时, 如果接收方没有开机, 那么邮件将 A)开机时重新发送 B)退回给发件人 C)丢失 D)保存在邮件服务器上 6. 计算机网络的目的在于实现信息交流和 A) 资源共享 (B) 远程通信 C)网页浏览 D)文件传输 7. 在计算机上插 U 盘的标准接口是 A) UPS 接口 B) USP 接口 C)UBS 接口 D)USB 接口 8. 操作系统的功能是 A)处理机管理、存储器管理、设备管理、文件管理 B)运算器管理、控制器管理、打印机管理、磁盘管理 C)硬盘管理、软盘管理、存储器管理、文件管理 D)程序管理、文件管理、编译管理、设备管理 9. 从本质上讲,计算机病毒是一种 A)细菌 B)文本 C)程序 D)微生物 10. 微型计算机硬件系统的性能主要取决于 A)微处理器 B)内存储器 C)显示适配卡 D)硬磁盘存储器 (二)**Windows** 文件与文件夹操作(**15** 分)

在 Windows 模拟系统中完成如下的操作(注:下面所有操作均基于此模拟系统。考生 文件夹指模拟系统中的"C:\考生"文件夹)。

1.在"考生"文件夹中创建一个"数据"文件夹,将"考生"文件夹中的"数据分析.xlsx" 移动到"数据"文件夹中,将"数据处理.docx"文件复制到"数据"文件夹中;

2. 将"考生"文件夹中的文件"音乐欣赏.mp3"文件改名为"艺术陶冶.mp3",并设置 其属性为"只读";

3. 在"考生"文件夹中创建文件"会议通知.docx", 删除"考生"文件夹中的"摘要.txt" 文件;

4.删除"考生"文件夹中的"绘图"文件夹;

5.设置文件夹选项,浏览文件夹时在不同窗口中打开不同的文件夹,在文件夹提示中 显示文件大小信息,隐藏已知文件类型的扩展名;

6. 在 C 盘中查找"mspaint.exe"文件,并在桌面创建一个指向该文件的快捷方式,该 快捷方式命名为"画图"。

### (三)**Windows** 个性化设置与实用程序(**15** 分)

在 Windows 模拟系统中完成如下的操作(注:下面所有操作均基于此模拟系统。考生 文件夹指模拟系统中的"C:\考生"文件夹)。

1. 将考生文件夹中的"桌面背景图片.jpg"文件设置为桌面背景, 位置为"拉伸"; 为 计算机启动"彩带"屏幕保护程序, 等待时间为 5 分钟;

2. 设置鼠标显示指针轨迹, 在打字时隐藏鼠标, 滚动滑轮一次滚动 5 行;

3.添加一个型号为"HP LaserJet 1020"的打印机,将打印机命名为"惠普办公打印 机",且设置为默认打印机;

4. 添加一个名为"Tom"的标准账户, 为该账户添加密码"100861", 账户图片设置为 图片列表中的第三行第七个图片(热气球);

5. 将任务栏设置为自动隐藏,任务栏按钮当任务栏被占满时合并。

#### (四)**Word** 综合操作(**20** 分)

请使用 Word 软件,将考生文件夹中提供的"太阳温度.docx"文档, 按以下操作要求进 行操作。

1. 打开文档,将纸张大小调整为 B5(JIS), 上下左右页边距均设置为 2 厘米;

2. 将文中所有错词"文牍"替换为"温度";

3. 将文档标题"太阳的温度有多高?"设置为艺术字,艺术字样式为艺术字库的第 2 行第 2 列(渐变填充-水绿色,着色 1,反射),字体为华文行楷,上下型环绕,相对于页面 水平居中;

4. 参看样张,将正文("1879年,……相对应的。")所有文字设置黑体,首行缩进 2 字 符, 1.5 倍行距;

5.将第二自然段设置首字下沉;

6.参看样张,在第二段右侧插入考生文件夹中的"太阳.jpg"图片文件,图片的大小调 整为原始图片的 20%,环绕方式设置为"四周型";

7.将文字"颜色与温度的对应关系"设置水平居中对齐;

8.将文中最后 9 行文字转换成一个 9 行 2 列的表格,表格水平居中,列宽调整为 5 厘 米,所有单元格内容水平居中对齐,完成设置后保存文档。

## (五)**Excel** 基本操作(**20** 分)

请使用 Excel 软件,打开考生文件夹下的"工资结算表.xlsx",按以下要求进行操作。

1.在"sheet1"工作表中的第 1 行上方插入一行,并在 A1 单元格录入文字"2012 年年 底工资结算表",将 A1:K1 单元格区域合并及居中,字号 20, 行高 30;

2.自动填充 A 列"人员编号"列, 人员编号从"201101"开始, 到 "201129"结束, 以 1 递增,并将 A3:A31 设置为文本型;

3.利用公式在 J3:J31 计算"扣发工资", 公式为"扣发工资=事假天数×50+病假天数× 10+旷工天数×100";利用公式在 K3:K31 计算"实发工资",公式为"实发工资=应出勤天 数×100-扣发工资";

4.以"岗位"为关键字对数据进行降序排列;

5.参看样张,选择区域 B2:B6 和 K2:K6,制作监理岗位的人员实发工资簇状柱形图, 在 图表上方添加标题,图表标题内容为"监理岗位人员工资图",图例位置在底部,在每个柱 形上方显示数据标签;

6.选择区域 A2:K31 进行分类汇总, 分类字段为"岗位", 汇总方式为"最大值", 汇总 项为"扣发工资"、"实发工资",完成设置后保存文档。

## (六)**PowerPoint** 基本操作(**20** 分)

请使用 PowerPoint 软件,打开考生文件夹中的"感恩父母老师.pptx",按以下要求进行 操作。

1. 对第 1 张幻灯片设置主题为"暗香扑面";

2. 设置第 4 张幻灯片的背景为考生文件夹中的图片文件"背景.jpg";

3.将第 5 张幻灯片和第 6 张幻灯片位置进行交换;在所有幻灯片中插入编号;

4.在第 7 张幻灯片后面插入一张"空白"版式幻灯片,并插入考生文件夹中的图片"程 门立雪.jpg";

5. 第10 张幻灯片中"感恩"文本框水平距离左上角"2 厘米",垂直距离左上角"1 厘 米";

6.在最后一张幻灯片的右下角绘制横排文本框,输入文字"返回",字号为 36,并将文 字"返回"设置为超链接, 链接到第 1 张幻灯片。

7. 设置最后一张幻灯片中的标题"结束语:"的进入动画方式为自左侧"擦除";文本 内容"让我们……美好灿烂"的进入动画方式为"淡出",上一动画之后开始;

8. 将演示文稿所有幻灯片的切换方式设置为自顶部"平移";

9. 设置幻灯片的放映方式为手动换片,完成设置后保存文档。